Greetings Members of our ECHO community!

We are happy that you have joined our ECHO programs (Autism – Orange and Purple cohorts, IDD Wraparound, IDD Psychiatric Care, and IDD Resources).

# **Why this guide?**

We are transitioning to a different communication tool that uses a client relationship management tool (Keap) that is interfaced with our new WA INCLUD[E website](https://wainclude.org/) (https://wainclude.org/). We invite you to join us in this transition.

Important note: To continue receiving our ECHO program session notifications and participate in the ECHO programs, and stay connected with WA INCLUDE, please take the following steps:

- 1. Create an account through our new website, and
- 2. Register for one or more ECHO programs you are a part of or wish to be a part of

Alert - This may be a long document with many pages. Do not fear, the many pages are filled with screenshots to help guide you through the process of creating an account at WA INCLUDE.

The following steps with images are to help guide you through the process of creating an account at our new WA INCLUDE [website](https://wainclude.org/) and registering for ECHO programs.

1. Go to the following page,<https://wainclude.org/uw-echo-programs/>

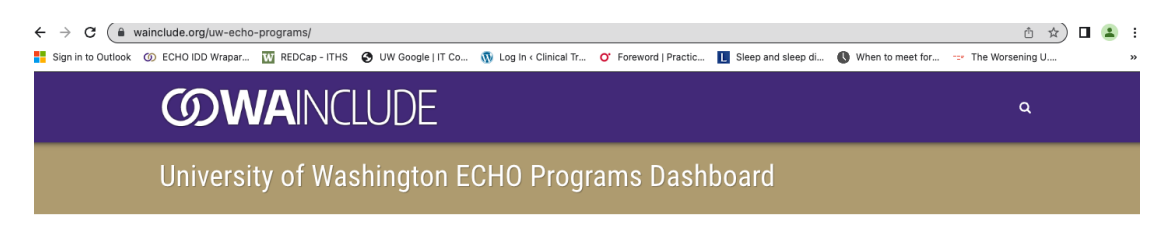

2. Select "Learn More" for any program listed on the page.

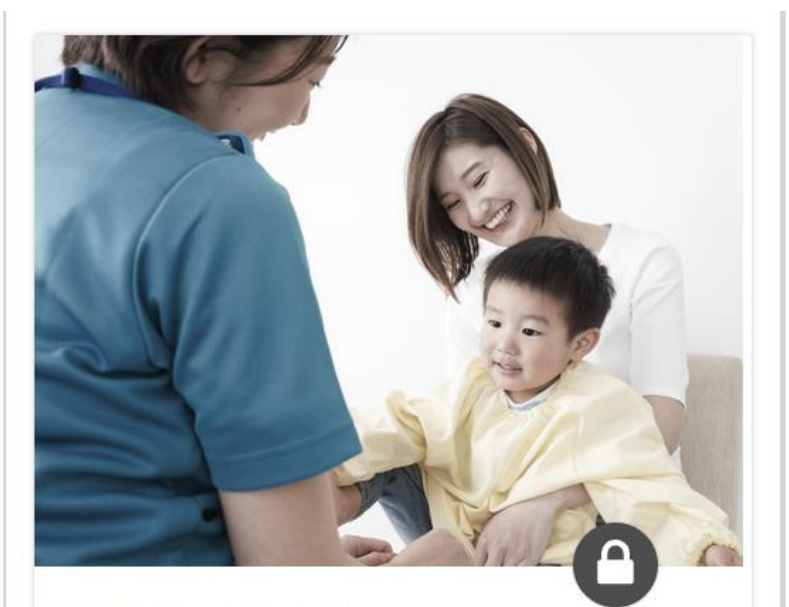

## **ECHO IDD Wraparound**

### Frequency:

2nd & 4th Wednesdays of Each Month, 8:30am - 10:00am

#### Who:

All community behavioral health practitioners supporting and working with children and young adults with intellectual and developmental disabilities (IDD) (including those on the autism spectrum (ASD) and behavioral health needs.

#### Focus:

Discussion of topics related to IDD, ASD, and behavioral health including introduction to autism, introduction to evaluation and diagnosis, accessing available resources, behavioral interventions, depression, and anxiety, and caring for yourself when caring for others.

## **Learn More**

3. You will be prompted to Enroll on the screen below here if you are new to the website.

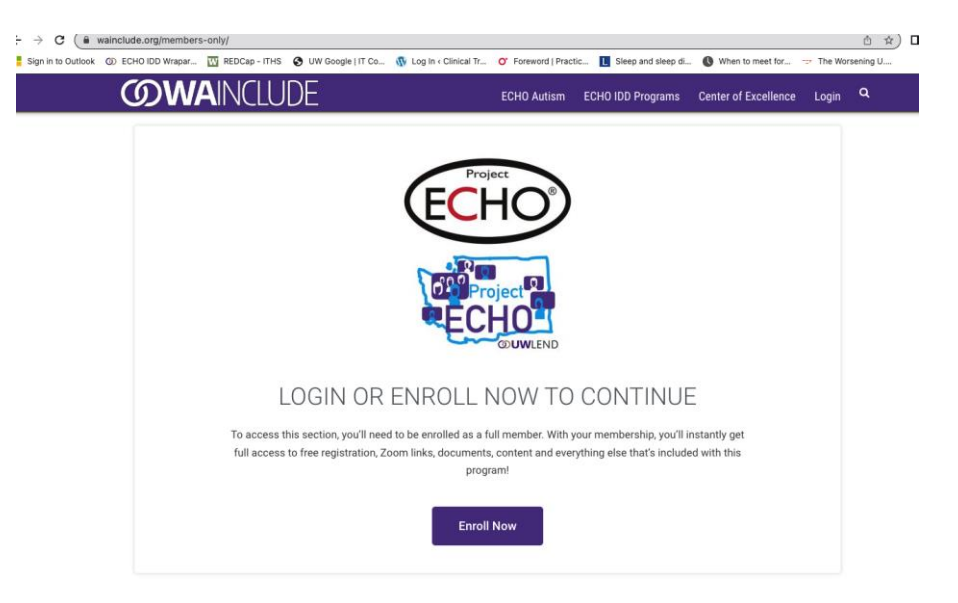

4. You will see the following after you click "Enroll Now". Please remember your login information. This will be your account information to log in to the program content page.

*Note: Some organizations may have firewall settings and may route email notifications to the Junk or Spam folder. If you do not find a Welcome Email (like the one shown in the image under item #9 below here) after you registered for a program, in your Inbox, Junk, or Spam folder, you may need to save the 'from' email, [echoiddd@uw.edu](mailto:echoiddd@uw.edu) to your safe sender's list. Alternatively, you may choose to use a personal email address to create your account at WA INCLUDE.*

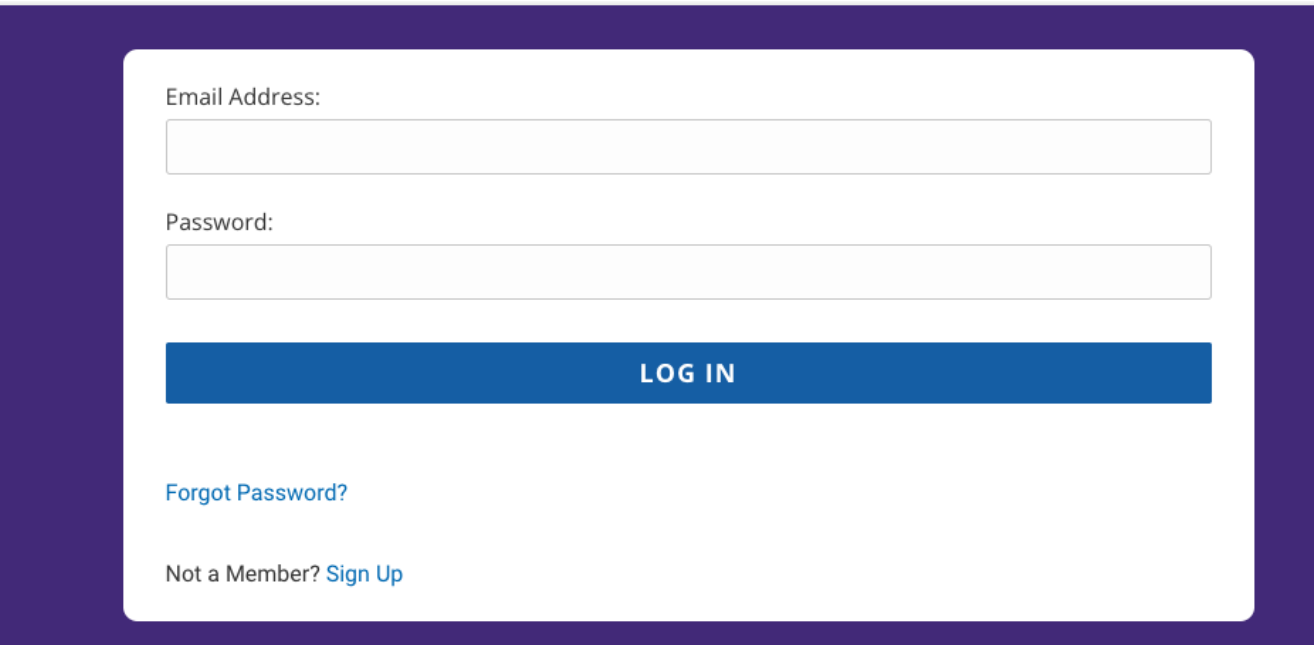

Please enter your information on the next screen.

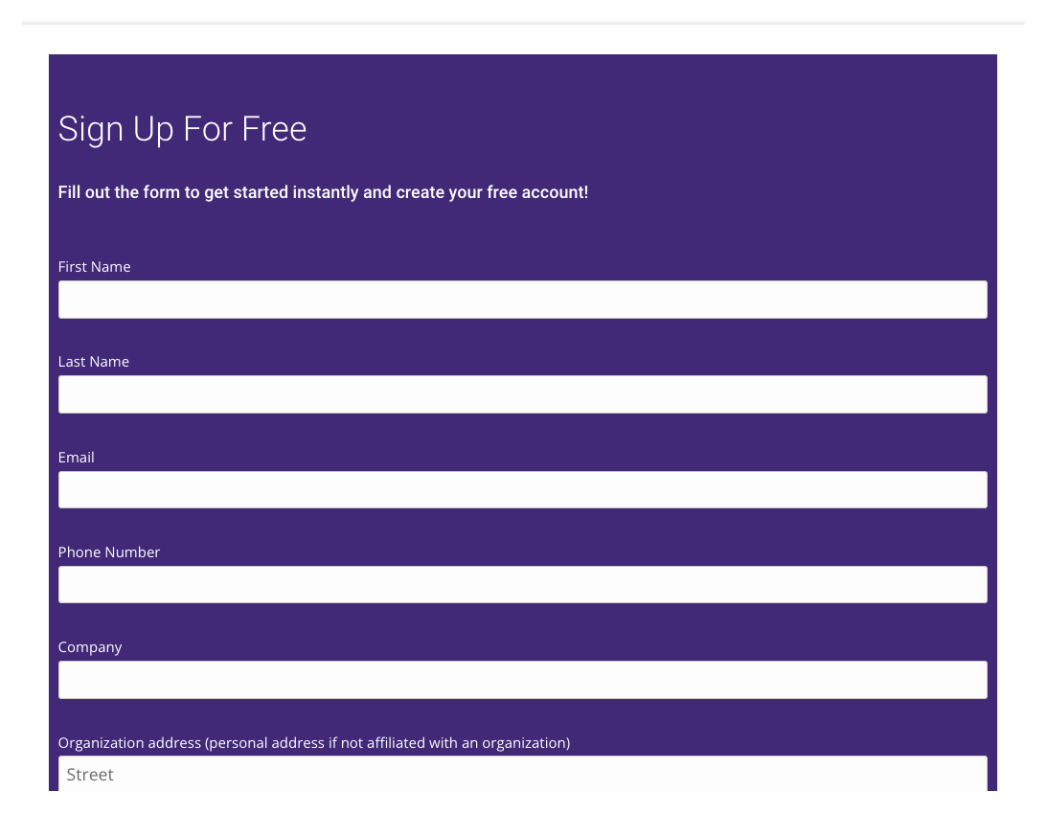

Once you have created an account at the WA INCLUDE website, you will be able to login to access content for each ECHO program you have enrolled in, e.g., Zoom link, didactic slides, and client case reports.

5. You will be directed to the following page after you have created an account.

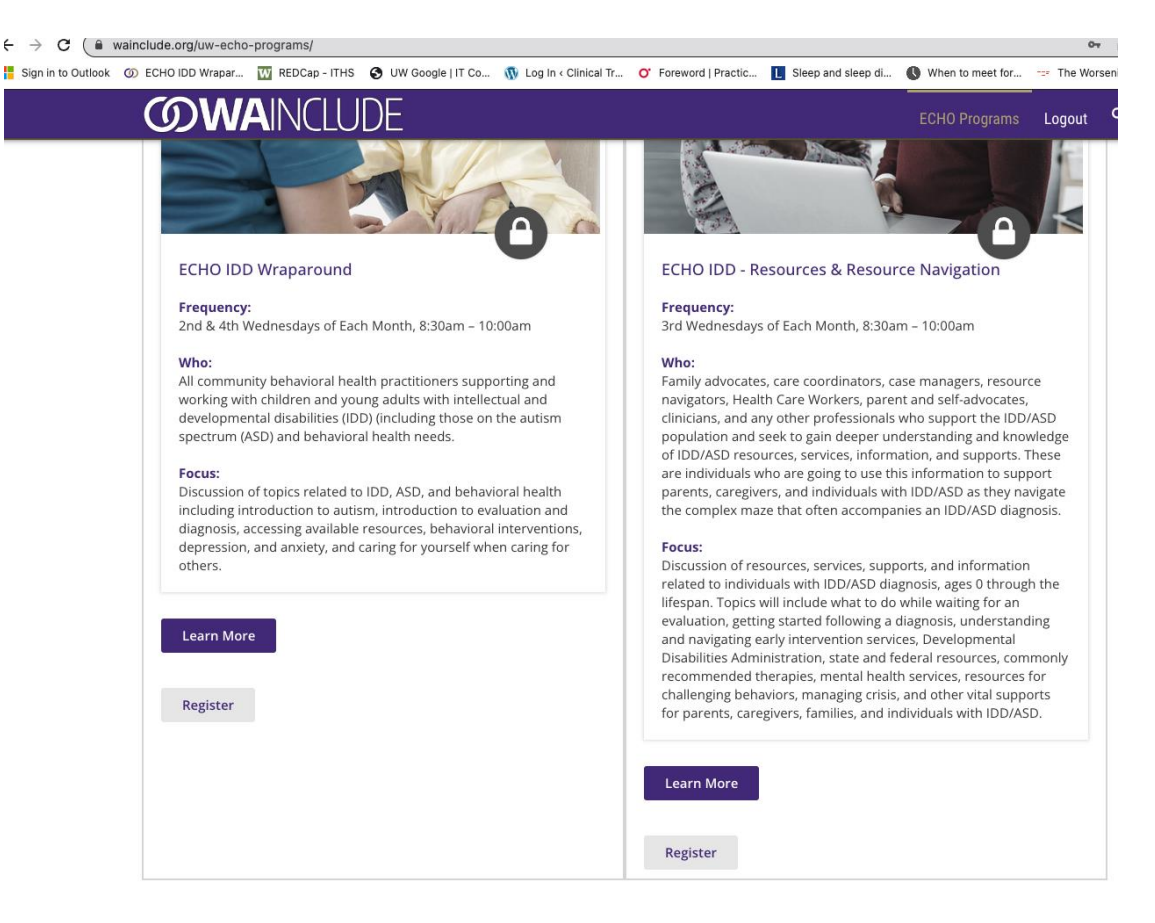

Register for the programs you are already a part of or that you wish to join.

For example, if you are already a participant in ECHO IDD Wraparound or wish to join ECHO IDD Wraparound, select **Register** for ECHO IDD Wraparound.

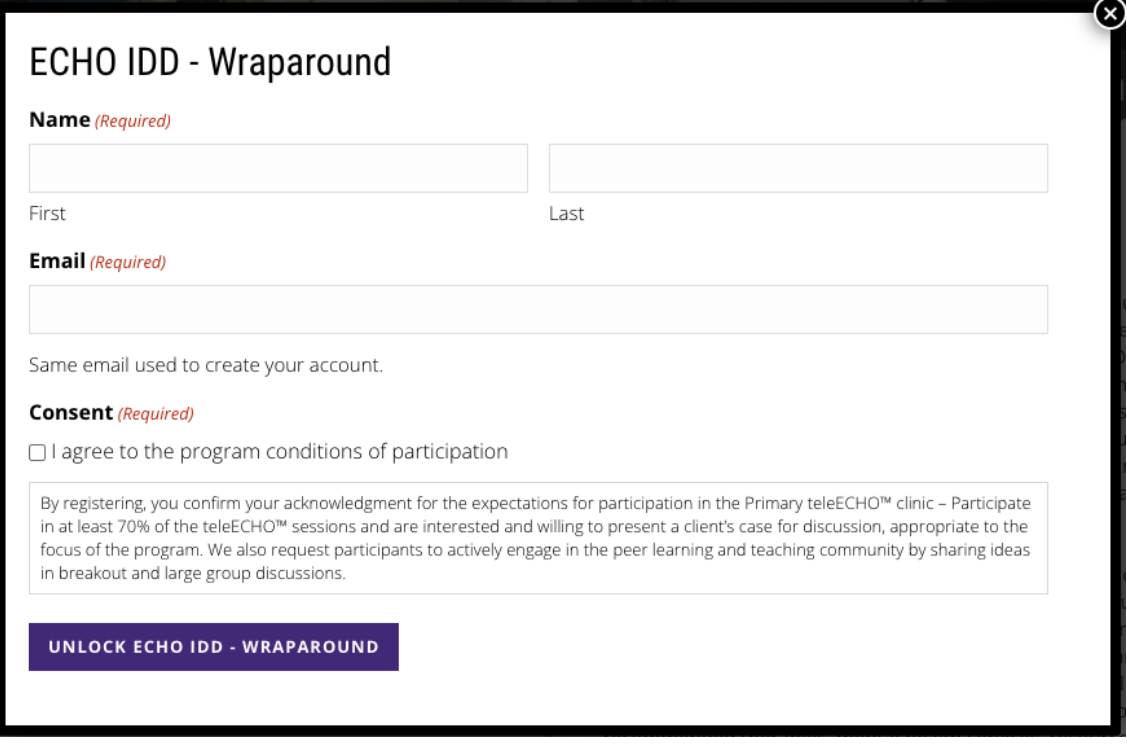

- \*\*\* For participants enrolled with ECHO IDD Wraparound, including
	- a. current ECHO IDD Wraparound participants who have not completed the ECHO IDD Wraparound REDCap registration form, since Sept. 2022, and
	- b. newly registered members (through the WA INCLUDE website)

Please continue with the registration for ECHO IDD Wraparound by completing this **[form](https://redcap.iths.org/surveys/?s=RXCMJFT9NTDXJ9TH)** [\(https://redcap.iths.org/surveys/?s=RXCMJFT9NTDXJ9TH](https://redcap.iths.org/surveys/?s=RXCMJFT9NTDXJ9TH)). Thank you for your kind assistance!

6. The following screen appears after you register for a program. The example below is for ECHO IDD Wraparound.

Sign in to Outlook (3) ECHO IDD Wrapar... We REDCap - ITHS (3) UW Google | IT Co... (With Log In < Clinical Tr... (There are different cr... [3] Sleep and sleep di... (1) When to meet for..

# ECHO IDD - Wraparound | Thank You For Registering

# **Congratulations!**

You now have access to our ECHO IDD **Wraparound Program! We are excited to** have you help us create a unique partnership between community behavioral health practitioners and IDD and behavioral health specialists at the University of Washington (UW), Seattle Children's Hospital, and other organizations. We will enrich and empower each other in practice and work collectively to enhance care for children and young adults with dual diagnosis and their families.

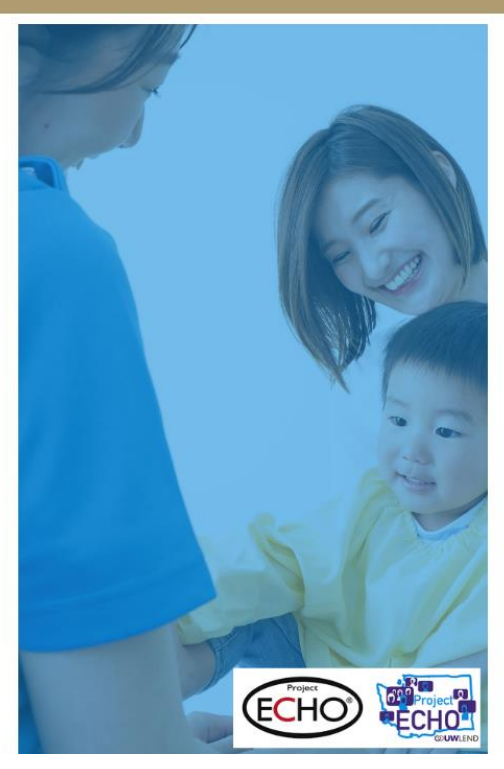

**View Full Program** 

7. An email will be sent to the email that you used to create your WA INCLUDE account.

Note: Some organizations may have firewall settings and may route email notifications to the Junk or Spam folder. If you do not find a Welcome Email (like the one shown in the image below here) after you registered for a program, in your Inbox, Junk, or Spam folder, you may need to save the 'from' email, *[echoiddd@uw.edu](mailto:echoiddd@uw.edu)* to your safe sender's list. Alternatively, you may choose to use a personal email address to create your account at WA INCLUDE.

Welcome To ECHO IDD Wrapround > Inbox x

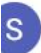

Swee May via infusionmail.com to me  $\sqrt{ }$ 

10:17 AM (1 minute ago

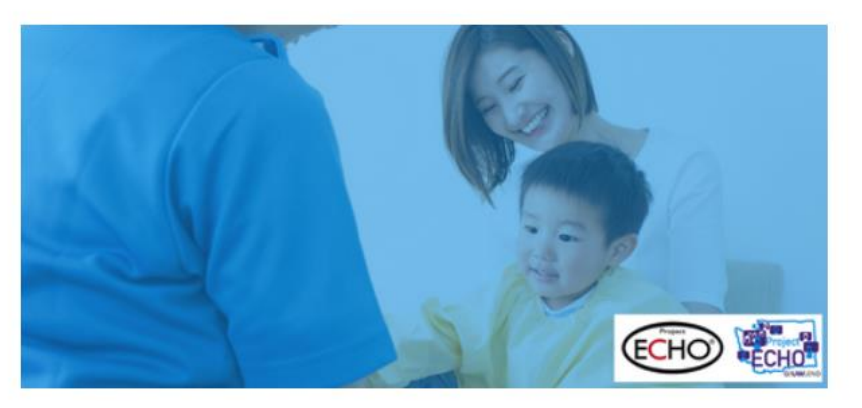

## Hello test,

# **Welcome to ECHO IDD Wraparound**

ECHO Intellectual and/or Developmental Disabilities (IDD) Wraparound is a recurring telehealth program designed to provide training and support to Washington State's community behavioral health practitioners who work with children, youth, and young adults with dual diagnoses. This includes individuals with IDD and/or ASD and behavioral health needs. The program connects community behavioral health practitioners with with behavioral health specialists.

#### **WHAT YOU GAIN**

Laave and analy farmdational imaginades of IDD and holes does booth in

# **How do I receive information to connect to an ECHO session?**

1. After you registered for a program, you will start receiving ECHO session notifications through the email you used to set up your account at WA INCLUDE.

Below is an example of the email you will receive for an ECHO session for the program you registered for.

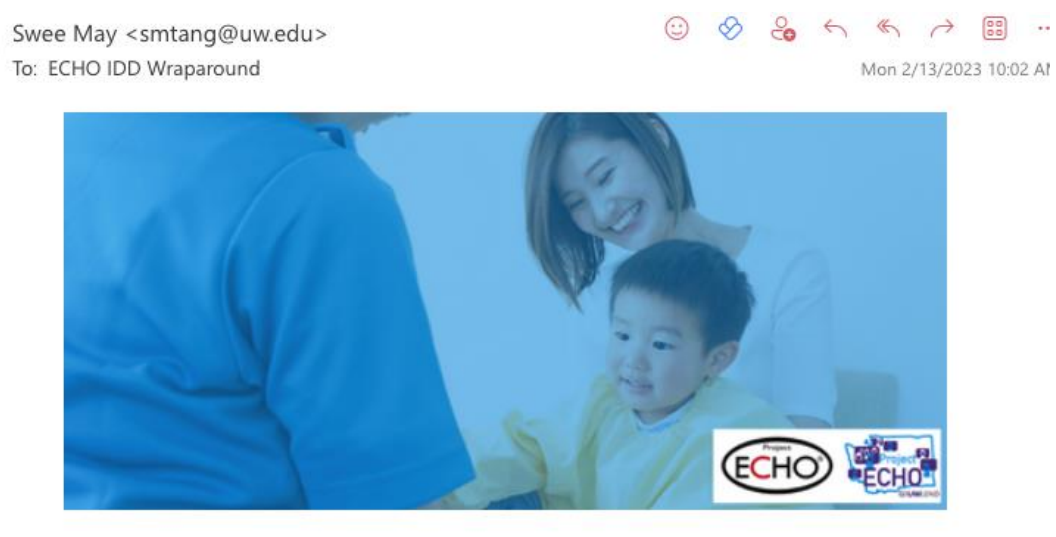

# **ECHO IDD Wraparound**

## **Hello Garrett,**

ECHO IDD Wraparound is today at 8:30 am to 10:00 am PST!

Join us today in creating unique partnerships between community behavioral health care practitioners and IDD and behavioral health specialists at the University of Washington (UW), Seattle Children's Autism Center (SCAC), and across the state. We will enrich and empower each other in practice and work collectively to enhance care for children and young adults with dual diagnosis and their families.

2. Scroll down the ECHO session email and you will find the Zoom link and links to the didactic slides and client case report. When you click on didactic slides or client case report, you will be asked to log in to your account for WA INCLUDE.

Important note: If you receive this email the day before the ECHO session. Please do not click on the Zoom link until the morning of the ECHO session. The system is set up to take attendance when you click on the Zoom link. We do not wish to have a duplicate count of attendance. Thank you for your assistance!

# Zoom Information

THIS SESSION MAY BE AUDIO AND VIDEO RECORDED.

YOUR PARTICIPATION CONFIRMS YOUR CONSENT TO THIS RECORDING.

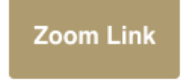

Meeting ID: 993 0770 3776

One tap mobile

+12063379723,,99307703776# US (Seattle)

+12532158782,,99307703776# US (Tacoma)

**Access Client Case Report** 

**Access Didactic Slides** 

**Access Disclosure Summary** 

3. After you log into WA INCLUDE, you will be connected to the program web page at WA INCLUDE.

An example of the ECHO IDD Wraparound program web page is shown in the next image.

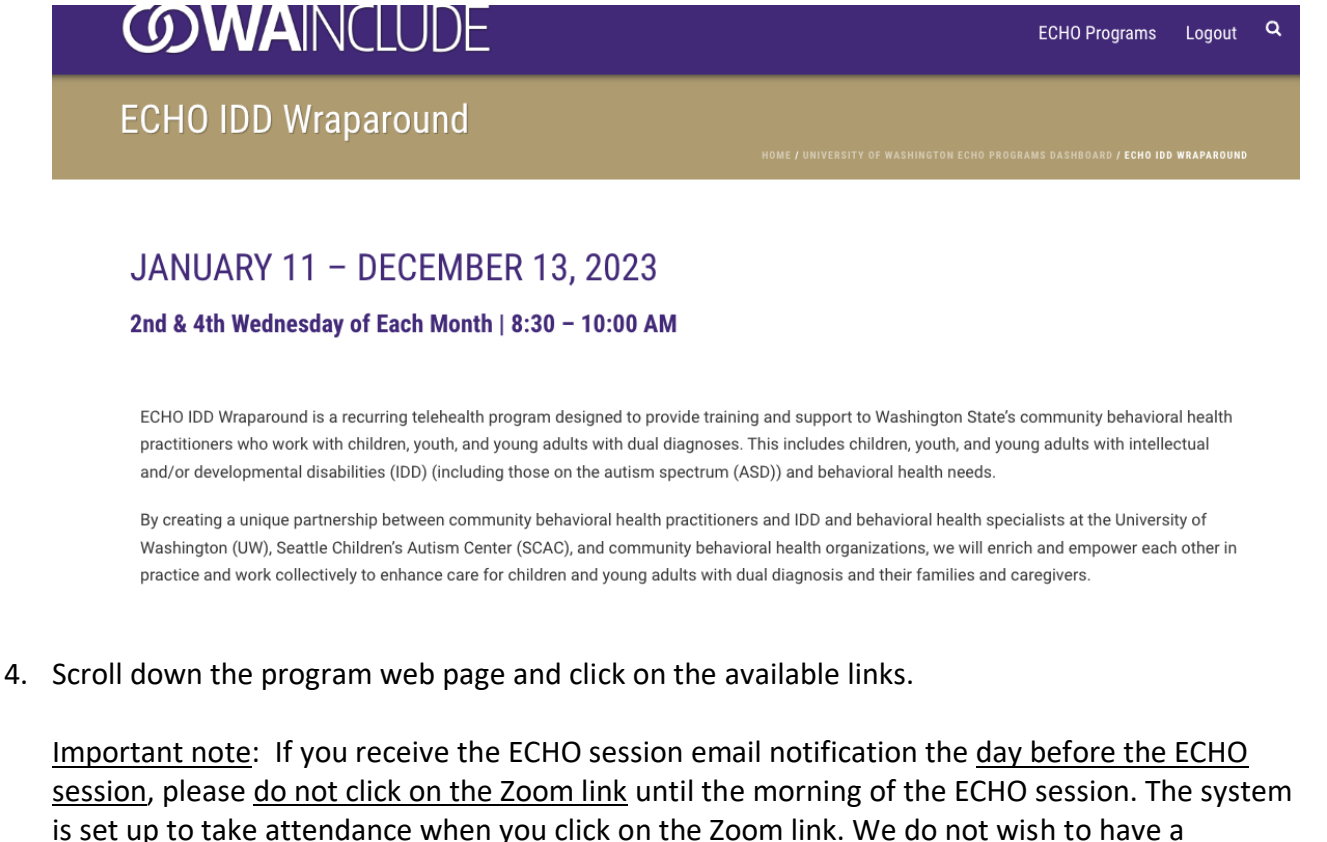

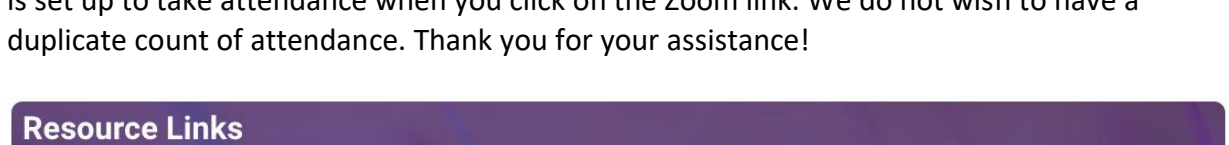

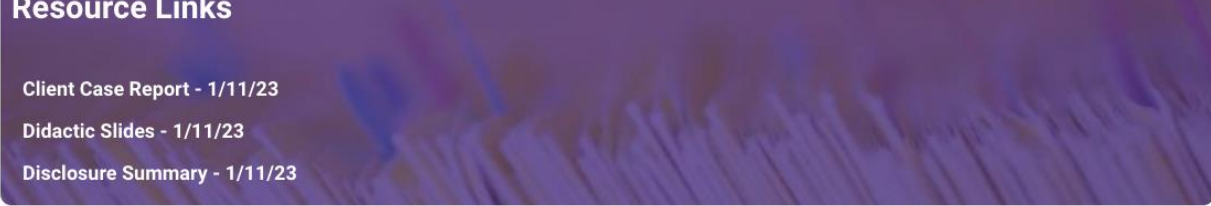

# **Zoom Links**<br>Zoom links will appear here the day of each session

# **To register for an ECHO program at any time after you have created a WA INCLUDE account,**

Go to<https://wainclude.org/uw-echo-programs/> and select the program you wish to register for.